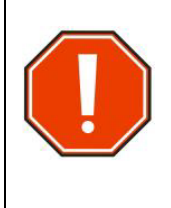

PBS will compare the version number of the information stored in certain browser's caches to that of the information stored on the server. If the versions differ, the contents of the browser cache will be cleared to maintain compatibility between server and browser for each session. **This may result in the loss of saved bids but does not impact submitted bids.** A pop-up will inform you if the cache will be cleared. You must click "OK" to proceed.

PBS may be accessed either via Aeronet or by using the Direct Access Link.

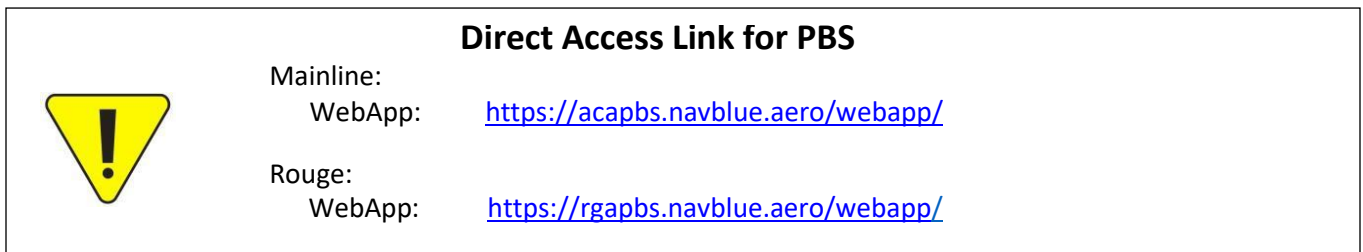

## **In this bulletin:**

### **Reminders:**

- 23-1.19 Supported Browsers/Devices/OS Minimum Requirements
- Browser Cache
- Internet Connection
- Synchronization
- PBS Bidder's Guide and Bulletins
- Submit vs Save
- Bidding Assistance
- Technical Assistance

# **Reminders**

## **23-1 Supported Browsers/Devices/Operating System (OS) - Minimum Requirements**

### **Mobile Devices**

NAVBLUE N-PBS is supported and tested on the following mobile devices, using either Safari or Chrome applications:

- iPad
- iPad Air
- iPad Pro
- iPhone Plus (version 8 or higher)
- iPhone Pro (version 8 or higher)

### **Operating Systems**

The N-PBS Bidder Interfaces are tested and supported on the following operating systems:

- iOS 15.0
- Windows 10
- Catalina

### **Supported Browsers**

NAVBLUE N-PBS is supported and tested only on the most recent versions of the following browsers:

- Chrome
- MS Edge
- Firefox
- Safari (on Macintosh computers running macOS Catalina)

#### **Browser Settings**

NAVBLUE N-PBS requires javascript, pop-up windows and cookies enabled in all browsers.

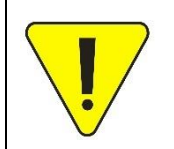

The above list of supported devices, operating systems and browsers is subject to change with updates to the system. For the most up-to-date list, log in to PBS and select the Help function

 $\circled{2}$  > Help. Search "supported browsers and devices" in the pop-up widget.

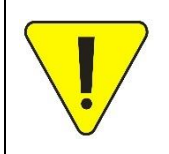

It is important that both your device's operating system and your browser are up to date. Outdated operating systems and/or browsers may cause problems with access to PBS or discrepancies within PBS. It is recommended to do a web search to find out how to determine if your systems are up to date.

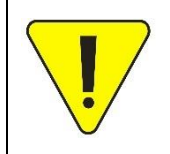

Android devices (phones/tablets) are not supported at this time. Although they may work, if you run into any access, display or functionality issues, there is no technical support available.

### **Browser Cache**

Today's browsers, like Chrome, Safari, Edge, etc., save information and data from websites that they visit. This is to help speed up the internet as the web site(s) that you access will look for saved data in your browser.

Although you may be using an up-to-date supported device, OS and browser, if your browser has information from a previous version of PBS (saved from the last time you used the system) then there may be conflicts between what is saved vs what is new. This "conflict" may result in problems such as:

- Not being able to sign in
- The Synchronize wheel spins for an extended period of time
- You are immediately brought to the "Signed Off" page
- Possible abnormal display issues within PBS such as bid lines out of order or missing information

Clearing the browser's cache and deleting 'old' website data has resolved the majority of these issues and should be the first thing that you try.

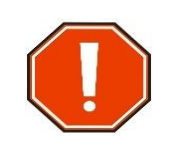

If you have Saved your bid but not yet submitted it, clearing the cache will erase the saved information!

## **Internet Connection**

PBS requires a strong and consistent internet connection during the synchronization and submission processes. Public and/or hotel WiFi is not ideal as it may limit the speed or quantity of information that can be downloaded. PBS must be able to download all of your relevant personal information including the pairings for your base and classification into your browser during the synchronization process. If the internet connection is weak or spotty this process may not properly complete or take a very long time. Even if you have a top-of-the-line internet connection, if other household members are using it at the same time to livestream, online game or any other online activities which require a lot of bandwidth (ex: bitcoin farming), you may still experience problems.

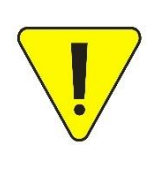

Internet access is government controlled in certain countries. It is possible that you cannot connect to PBS from some countries. Consider bidding before/after a layover rather than while on layover in these countries.

Known internet restrictions have been reported in China (including HKG), Chile, Cuba, Egypt and Qatar. There have also been reported access issues in Israel.

## **Synchronization**

When you first login to PBS, the initial synchronization process must complete for you to have full access to PBS. If the process is interrupted, either due to a poor internet connection or by the bidder, although PBS may open to the Info page, not all the information will be correctly loaded. Incorrectly loaded PBS includes blank tabs or pages or unresolvable spinning "Loading…" wheels when navigating to certain pages like the Pairings or Bids tab.

If a synchronization error occurs:

- 1. Log out of PBS if you are already logged in.
- 2. Clear your browser's cache. If you don't know how, do an online search for your specific browser. Clear the cache for as long as possible if given the option (ex: *All Time*).
- 3. Fully close all windows, apps, tabs on your device including "hidden" ones.
- 4. Restart your device.
- 5. Open a new browser session.
- 6. Login to PBS either through the AC portal or using the direct link.
- 7. Allow the synchronization pop-up to fully complete (blue bar will move across the pop-up window from left to right) and you will be automatically redirected to the Info page in PBS.

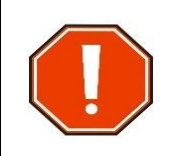

Do NOT click on the red X in the top right corner of the synchronization pop-up. This will cause the synchronization to stop at whatever point it's reached and although it will open PBS, not all the information may be correctly loaded.

**NOTE:** Depending on the internet connection speed, it may take a few minutes to synchronize, especially when downloading a new pairing file into your browser. If you get stuck at the synchronization process for more than 10 minutes, click on the red X in the top right corner of the synchronization pop-up window and immediately logout of PBS. **You will need to clear your cache again before your next synchronization attempt.** 

If the synchronization process does not complete after several repeated attempts as noted above, double check your internet connectivity. You may need to wait several minutes before attempting to login again.

## **Submit vs Save**

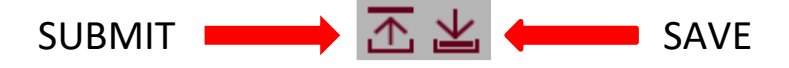

### **Only your last SUBMITTED bids are used for the award process.**

When you SAVE your bid, a copy of your bids (Current, Default & Training) is only stored on the device that you are using at the time. You do not get a confirmation number when you save your bids. If, for example, you save your bids on your laptop (without submitting) and then go to your iPad, you will not see the changes to your bid that were made on your laptop.

When you SUBMIT your bid, a copy of your bids (Current, Default & Training) is sent to and stored in the PBS databank (server) AND saved to your device. When you submit your bids, PBS will display a pop-up with a confirmation number:

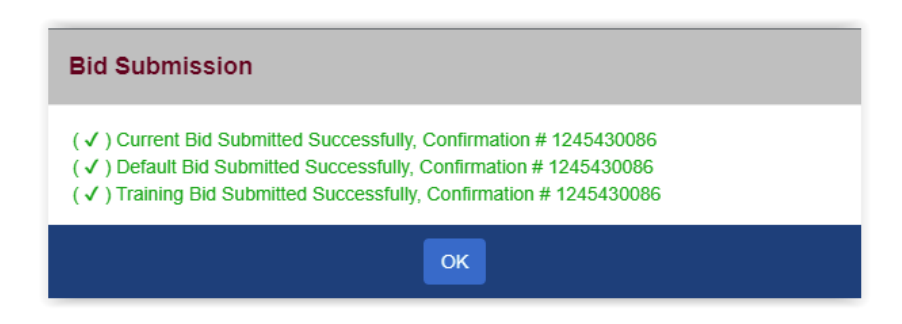

• When you are ONLINE (green indicator at the top right of the bid page) you may submit or save your bids.

JEAN SMITH (001234) YUL-ALL-FA: 34560

• When you are OFFLINE (grey indicator at the top right of your bid page) you may only save your bids.

JEAN SMITH (001234) YUL-ALL-FA: 34560

The only bids that you may access when changing from one computer (or device) to another are your submitted bids.

Remember that you may access your bids outside of the bid period. If the Current bid period is closed and you click on "Submit" then only your Default and Training bids will be submitted. If you also created a Current bid, it will only be saved and not submitted. In this case PBS, will display a pop up like this one:

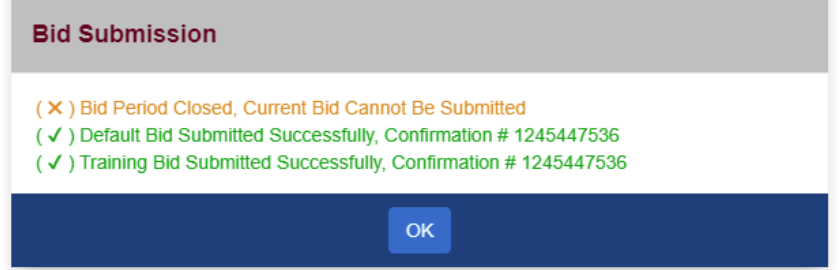

**If you want PBS to process your Current bid for your award, it must be submitted while the bid period is open.**

### **PBS Bidder's Guide and Bulletins**

The PBS Bidder's Guide is an abbreviated tool and reference to help you bid using the Air Canada version of Navblue's Preferential Bidding System. It provides information on most preferences available to you as well the processing logic used by PBS to create the awards. Although the Guide dates from 2015 and all screenshots depict the Old UI, the vast majority of information remains applicable. The PBS Bidder's Guide can be accessed via the Air Canada Component of CUPE website (https://accomponent.ca) under Resources> PBS Bidder's Guide & Bulletin Updates and via ACaeronet> IFS> Crew Scheduling & Planning> Bidding Assistance or IFS> ePub> *Administrative Procedures> I.T. Applications & Tools> PBS (Preferential Bidding System)*.

PBS Bulletins have been issued alongside updates to the system since the Web App was introduced in 2017. Any new features, enhancements and processing changes which are not contained in the Bidder's Guide have been included in the bulletins. A revised Side-by-Side of the Old UI vs New UI was issued in 2021 and depicts screenshots of both UIs with updated information. This bulletin may be of particular use to members who have recently switched to the Web App as well as for New Hires learning the system for the first months. Further PBS bulletins have been issued highlighting specific features such as Set Conditions, Offline Mode and general bidding reminders. All PBS bulletins are available both on the Air Canada Component of CUPE website (https://accomponent.ca) under Resources>PBS Bidder's Guide & Bulletin Updates and via ACaeronet>IFS>Crew Scheduling & Planning>Bidding Assistance, scroll down to Bulletins.

Please consult both the PBS Bidder's Guide and the PBS Bulletins for information relating to bid creation, preference options, processing logic and awards. Should information differ between the Bidder's Guide (2015) and PBS Bulletins, the information contained in the bulletins will supersede that of the Bidder's Guide. In the event of a discrepancy between the Bidder's Guide, PBS Bulletins and the Preferential Bidding System (PBS), the online PBS Help feature will be used as the most up-to-date version.

### **Bidding Assistance**

For Bidding Assistance, please contact the Local PBS Committee at your base.

Mainline:

- YUL: [spp.pbs4091@gmail.com](mailto:spp.pbs4091@gmail.com)
- YYZ: [pbsyyz@gmail.com](mailto:pbsyyz@gmail.com)
- YYC: [pbs@local4095.ca](mailto:pbs@local4095.ca)
- YVR: [pbs@local4094.ca](mailto:pbs@local4094.ca)

Rouge (All bases):

• [pbs@cupe4098.ca](mailto:pbs@cupe4098.ca)

## **Technical Assistance**

For Technical Assistance, please contact your Local PBS Committee and provide the following information:

- 1. Device
- 2. Operating system
- 3. Browser and version
- 4. Type of internet connection (LAN, Fibre, data, …) and whether it's private, public, hotel wifi, etc.
- 5. Screenshots or video of the problem
- 6. Detailed description of the issue
- 7. Name, Employee Number, base and classification

For Technical Assistance with Communication Centre computers, please contact your Comm Centre coordinator. If they are unable to resolve the issue, contact AC IT Services and open a ticket.

AC IT Services can be reached via the following methods:

- Aeronet > Corporate Tools (black square icons on the main Aeronet page) > IT Services > Login using your AC email & password > Create an Incident Ticket > Under Category choose "Application/Software".
- By Phone: (514) 422-HELP (4357) or 1-866-274-5444 (North America)

Please advise your Local PBS Committee of any tickets opened with IT Services regarding PBS.

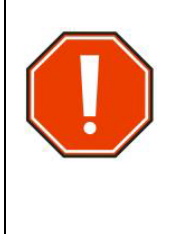

PBS compare la version des informations contenues dans la mémoire cache de certains navigateurs à celui des informations contenues sur le serveur. Si les versions diffèrent, le contenu de la mémoire cache du navigateur sera effacé afin de maintenir la compatibilité entre le serveur et le navigateur pour chaque session. **Cela peut entraîner la perte des demandes sauvegardées, mais n'a pas d'incidence sur les demandes soumises.** Une fenêtre contextuelle vous informera si la mémoire cache sera effacée. Vous devrez alors cliquer sur "OK"

Pour accéder au SPP veuillez utiliser soit le lien d'accès sur le portail Aéronet ou le lien d'accès direct ci-dessous :

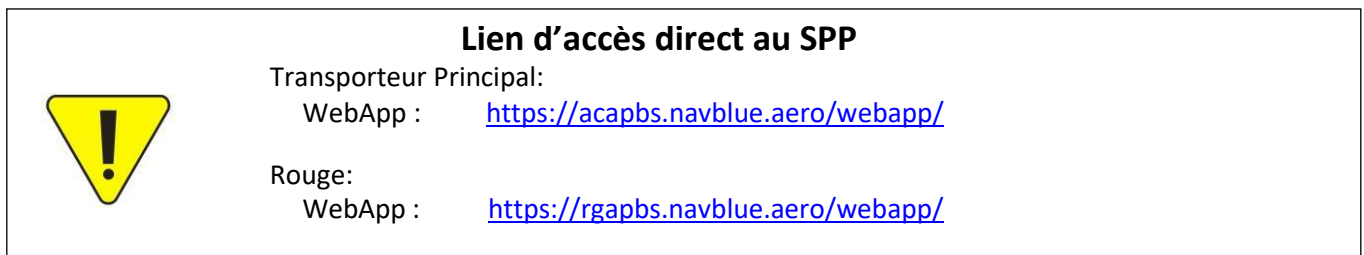

## **Dans ce bulletin:**

### **Rappels:**

- Appareils/Systèmes d'Exploitation (OS)/Navigateurs pris en charge Exigences minimales pour la version 23-1.19
- Cache du navigateur

pour continuer.

- Connexion Internet
- Synchronisation
- Le Guide d'utilisation SPP et les Bulletins
- Soumettre (*Submit*) vs Sauvegarder (*Save*)
- Assistance
- Assistance Technique

## **Rappels**

### **23-1 - Appareils/Systèmes d'Exploitation (OS)/Navigateurs pris en charge - Exigences minimales**

#### **Appareils Mobiles**

Le SPP est pris en charge et testé sur les appareils mobiles suivants, en utilisant les applications Safari ou Chrome:

- iPad
- iPad Air
- iPad Pro
- iPhone Plus
- iPhone Pro

### **Systèmes d'Exploitation (OS)**

Les interfaces sont testées et prises en charge sur les systèmes d'exploitation suivants:

- iOS 15.0
- Windows 10
- Catalina

#### **Navigateurs**

Le SPP est pris en charge et testé uniquement sur les versions les plus récentes des navigateurs suivants :

- Chrome
- MS Edge
- Firefox
- Safari (sur les ordinateurs Macintosh équipés de Catalina pour MacOs)

#### **Paramètres du navigateur**

Le SPP requiert l'activation de JavaScript, des fenêtres contextuelles et des cookies dans tous les navigateurs.

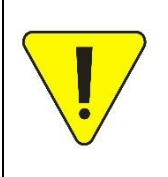

La liste ci-dessus des appareils, systèmes d'exploitation et navigateurs pris en charge est susceptible d'être modifiée en fonction des mises à jour du système. Pour obtenir la liste la plus récente, connectez-vous au SPP et sélectionnez la fonction Aide  $\mathbb{C}$  Help puis

recherchez "*supported browsers and devices*".

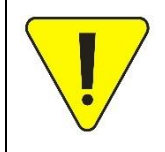

Il est important que le système d'exploitation de votre appareil et votre navigateur soient à jour. Des systèmes d'exploitation et/ou des navigateurs obsolètes peuvent entraîner des problèmes d'accès au SPP ou des divergences au sein du SPP. Il est recommandé de faire une recherche sur le web pour savoir comment déterminer si vos systèmes sont à jour.

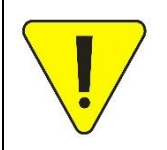

Les appareils Android (téléphones/tablettes) ne sont pas pris en charge pour le moment. Bien qu'ils puissent fonctionner, si vous rencontrez des problèmes d'accès, d'affichage ou de fonctionnalité, aucune assistance technique n'est disponible.

### **Cache du navigateur**

Les navigateurs actuels, comme Chrome, Safari, Edge, etc., enregistrent des informations et des données provenant des sites Web qu'ils visitent. Cela permet d'accélérer l'Internet car les sites Web auxquels vous accédez recherchent les données enregistrées dans votre navigateur.

Même si vous utilisez un appareil avec un système d'exploitation et un navigateur à jour, si votre navigateur contient des informations provenant d'une version antérieure du SPP (enregistrées lors de votre dernière utilisation du système), il peut y avoir des conflits entre ce qui est enregistré et ce qui est nouveau. Ce "conflit" peut entraîner des problèmes tels que :

- Impossibilité de se connecter
- La roue de synchronisation tourne pendant une période prolongée
- Vous êtes immédiatement redirigé vers la page "Signed Off"
- Possibilité de problèmes d'affichage anormaux dans le SPP, tels que des requêtes en désordre ou des informations manquantes

Le fait de vider la mémoire cache du navigateur et de supprimer les "anciennes" données des sites Web permet de résoudre presque tous ces problèmes et devrait être la première chose à faire lorsque vous rencontrez une difficulté.

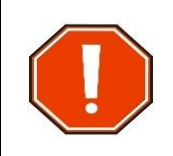

Si vous avez sauvegardé votre demande mais que vous ne l'avez pas encore soumise, le fait de vider la mémoire cache effacera les informations sauvegardées !

### **Connexion Internet**

Le SPP requiert une connexion internet solide et constante pendant les processus de synchronisation et de soumission. Une connexion WiFi publique et/ou dans un hôtel n'est pas idéale car elle peut limiter la vitesse ou la quantité d'informations pouvant être téléchargées. PBS doit être en mesure de télécharger toutes vos informations personnelles pertinentes, y compris les courriers pour votre base et votre classification, dans votre navigateur au cours du processus de synchronisation. Si la connexion Internet est faible ou irrégulière, ce processus peut ne pas s'achever correctement ou prendre beaucoup de temps. Même si vous disposez d'une connexion Internet haut de gamme, si d'autres membres du foyer l'utilisent en même temps pour du *livestream*, des jeux en ligne ou toute autre activité en ligne nécessitant une grande largeur de bande (ex: minage de Bitcoin), il se peut que vous rencontriez encore des problèmes.

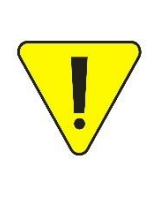

L'accès à l'internet est contrôlé par le gouvernement dans certains pays. Il est possible que vous ne puissiez pas vous connecter au SPP depuis certains pays. Envisagez de faire vos demandes avant/après une escale plutôt que pendant une escale dans ces pays.

Des restrictions d'accès à l'internet ont été signalées en Chine (y compris à Hong Kong), au Chili, à Cuba, en Égypte et au Qatar. Des problèmes d'accès ont également été signalés en Israël.

## **Synchronisation**

Lorsque vous vous connectez au SPP, le processus de synchronisation initiale doit s'achever pour que vous puissiez avoir un accès complet. Si le processus est interrompu, soit en raison d'une mauvaise connexion Internet, soit par l'utilisateur, le SPP s'ouvrira sur la page d'information, mais toutes les informations ne seront pas correctement chargées. Le chargement incorrect du SPP se traduit par des onglets ou des pages vierges ou par des roues tournantes "*Loading...*" impossibles à résoudre lorsque l'on navigue vers certaines pages telles que l'onglet "*Pairings*" ou "*Bids*".

Si une erreur de synchronisation se produit :

- 1. Déconnectez-vous du SPP si vous êtes déjà connecté.
- 2. Videz le cache de votre navigateur. Si vous ne savez pas comment faire, faites une recherche en ligne sur votre navigateur. Effacez la mémoire cache en sélectionnant la période la plus grande possible (ex : *All Time*) dans les choix offert.
- 3. Fermez complètement toutes les fenêtres, applications et onglets de votre appareil, y compris les fenêtres "cachées".
- 4. Redémarrez votre appareil.
- 5. Ouvrez une nouvelle session de navigation.
- 6. Connectez-vous au SPP via le portail AC ou en utilisant le lien direct.
- 7. Laissez la fenêtre contextuelle de synchronisation se terminer (la barre bleue se déplace de gauche à droite dans la fenêtre contextuelle) et vous serez automatiquement redirigé vers la page d'information de PBS.

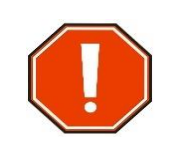

Ne cliquez PAS sur le X rouge dans le coin supérieur droit de la fenêtre contextuelle de synchronisation. La synchronisation s'arrêtera au point atteint et, bien que le SPP s'ouvrira, toutes les informations ne seront pas correctement chargées.

**REMARQUE:** selon la vitesse de la connexion Internet, la synchronisation peut prendre quelques minutes, en particulier lors du téléchargement d'un nouveau fichier de courriers dans votre navigateur. Si le processus de synchronisation dure plus de 10 minutes, cliquez sur le X rouge dans le coin supérieur droit de la fenêtre contextuelle de synchronisation et déconnectez-vous immédiatement du SPP. **Vous devrez à nouveau vider votre cache avant la prochaine tentative de synchronisation.** 

Si le processus de synchronisation ne s'achève pas après plusieurs tentatives comme indiqué ci-dessus, vérifiez votre connectivité Internet. Il se peut que vous deviez attendre plusieurs minutes avant d'essayer de vous connecter à nouveau.

## **Soumettre (***Submit***) vs Sauvegarder (***Save***)**

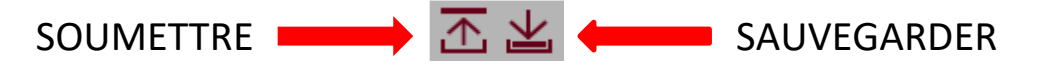

#### **Seules vos dernières demandes SOUMISES sont utilisées pour le traitement des demandes.**

Lorsque vous SAUVEGARDEZ votre demande, une copie de vos demandes (courante, par défaut et de formation) est enregistrée sur l'appareil que vous utilisez à ce moment. Vous n'obtenez pas de numéro de confirmation lorsque vous sauvegardez vos demandes. Si, par exemple, vous enregistrez vos demandes sur votre ordinateur portable (sans

PBS-2023-10 – SPP: Rappel pour l'accès au système Page 4 de 7 2023-10-10

les soumettre) et que vous allez ensuite sur votre tablette, vous ne verrez pas les modifications faites sur votre ordinateur portable.

Lorsque vous SOUMETTEZ votre demande, une copie de vos demandes (courante, par défaut et de formation) est envoyée et enregistrée dans la banque de données du serveur ET enregistrée sur votre appareil. Lorsque vous soumettez vos demandes, le SPP affiche une fenêtre contextuelle avec le numéro de confirmation :

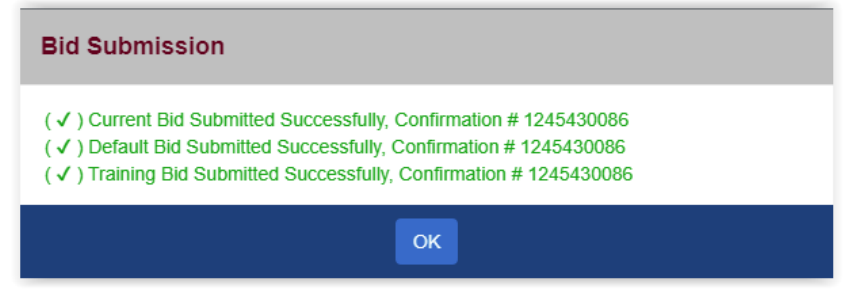

• Lorsque vous êtes EN LIGNE (indicateur vert en haut à droite de la page), vous pouvez soumettre ou sauvegarder vos demandes.

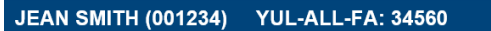

• Lorsque vous êtes HORS LIGNE (indicateur gris en haut à droite de la page), vous pouvez uniquement sauvegarder vos demandes.

JEAN SMITH (001234) YUL-ALL-FA: 34560

Les seules demandes auxquelles vous avez accès lorsque vous passez d'un appareil à un autre sont les demandes soumises.

N'oubliez pas que vous pouvez accéder à vos demandes en dehors de la période des demandes. Si la période courante est terminée et que vous cliquez sur soumettre, seules les demandes par défaut et de formation seront soumises. Si vous avez également créé une demande courante, elle sera seulement sauvegardée et non soumise. Dans ce cas, le SPP affichera une fenêtre contextuelle comme celle-ci :

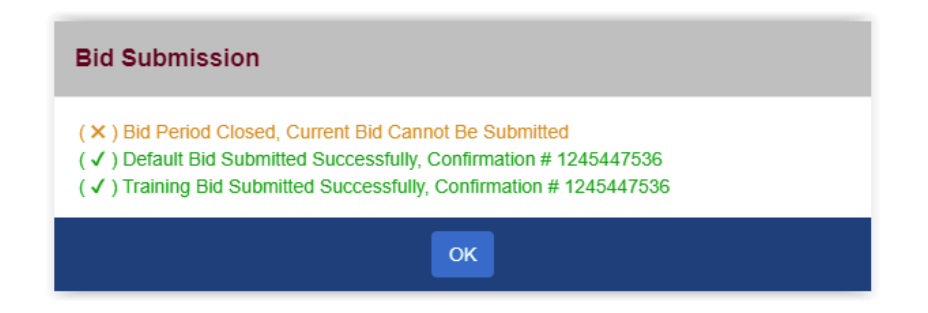

Si vous voulez que le SPP traite votre demande courante lors de l'attribution, elle doit être **soumise pendant la période des demandes.**

## **Le Guide d'utilisation SPP et les Bulletins**

Le Guide d'utilisation SPP est un outil abrégé et une référence pour vous aider à faire des demandes en utilisant la version d'Air Canada du système de programmation préférentielle de Navblue. Il fournit des informations sur les préférences disponibles ainsi que sur la logique utilisée par le SPP pour créer les horaires. Bien que le Guide date de 2015 et que les captures d'écran représentent l'Ancienne Interface, la grande majorité des informations restent applicables. Le Guide d'utilisation SPP est accessible sur le site Web de la Composante d'Air Canada du SCFP (https://accomponent.ca) sous *Resources>PBS Bidder's Guide & Bulletin Updates* et sur le portail Aéronet sous Service en vol> Affectation & Planification du PNC> Assistance relative aux soumissions de demandes dans le SPP ou sous Service en vol>ePub> *Administrative Procedures> I.T. Applications & Tools> PBS (Preferential Bidding System)*.

Les bulletins SPP ont été publiés en accompagnement des différentes mises à jour du système depuis l'introduction de la Web App en 2017. Toutes les nouvelles fonctions, améliorations et modifications de traitement qui ne figurent pas dans le Guide d'utilisation SPP ont été incluses dans les bulletins. Une revue côte-à-côte de l'Ancienne Interface par rapport à la Nouvelle Interface a été publiée en 2021 et présente des captures d'écran des deux interfaces avec des informations actualisées. Ce bulletin peut être particulièrement utile aux membres qui passent à la Web App ainsi qu'aux nouveaux employés qui apprivoisent le système pendant les premiers mois d'utilisation. D'autres bulletins SPP ont été publiés, mettant en évidence des caractéristiques spécifiques telles que les conditions, le mode hors ligne et des rappels généraux sur les demandes. Tous les bulletins SPP sont disponibles sur le site Web de la Composante d'Air Canada du SCFP (https://accomponent.ca), sous *Resources>PBS Bidder's Guide & Bulletin Updates*, et via Aéronet sous Service en vol>Affectation & Planification du PNC> Assistance relative aux soumissions de demandes dans le SPP> sous Bulletins.

Veuillez consulter à la fois le Guide d'utilisation SPP et les bulletins pour les informations relatives à la création des demandes, aux options disponibles, à la logique de traitement et aux attributions. En cas de divergence entre le Guide d'utilisation SPP (2015) et les bulletins, les informations contenues dans les bulletins prévaudront sur celles du Guide d'utilisation SPP. En cas de divergence entre le Guide d'utilisation SPP, les bulletins et le système de programmation préférentielle (SPP), la fonction d'aide du SPP sera utilisée comme version la plus à jour.

## **Assistance**

Pour de plus amples informations, veuillez contacter le comité SPP de votre base.

Transporteur Principal:

- YUL: [spp.pbs4091@gmail.com](mailto:spp.pbs4091@gmail.com)
- YYZ: [pbsyyz@gmail.com](mailto:pbsyyz@gmail.com)
- YYC: [pbs@local4095.ca](mailto:pbs@local4095.ca)
- YVR: [pbs@local4094.ca](mailto:pbs@local4094.ca)

Rouge (toutes les bases):

• [pbs@cupe4098.ca](mailto:pbs@cupe4098.ca)

## **Assistance Technique**

Pour obtenir une assistance technique, veuillez contacter votre comité local du SPP et fournir les informations suivantes :

- 1. L'appareil
- 2. Système d'exploitation
- 3. Navigateur et version
- 4. Type de connexion internet (LAN, fibre optique, données, ...) et s'il s'agit d'une connexion privée, publique, wifi d'hôtel, etc.
- 5. Captures d'écran ou vidéo du problème
- 6. Description détaillée du problème
- 7. Nom, numéro d'employé, base et classification

Pour obtenir une assistance technique sur les ordinateurs du centre de communication, veuillez contacter votre coordinateur du centre de communication. S'il n'est pas en mesure de résoudre le problème, contactez AC Services TI et ouvrez un ticket.

Les services informatiques d'AC peuvent être contactés par les moyens suivants :

- Aéronet > Outils de l'entreprise (icônes carrées noires sur la page d'accueil Aéronet) > Services TI > Se connecter à l'aide de son email et mot de passe AC > *Create an Incident Ticket* > Sous « *Category* » choisissez « *Application/Software* ».
- Par téléphone: (514) 422-HELP (4357) ou 1-866-274-5444 (Amérique du Nord)

Veuillez informer votre comité local SPP de tout ticket ouvert avec les services informatiques AC concernant le SPP.